自動的に本製品がパソコンから認識されます。次にDVD-RAMドライバと、付属の ソフトウェアをインストールします。「2.DVD-RAMドライバと付属ソフトウェア のインストール」へお進みください。 6

### 2.DVD-RAMドライバと付属ソフトウェアのインストール

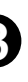

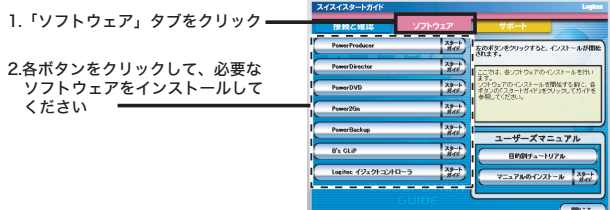

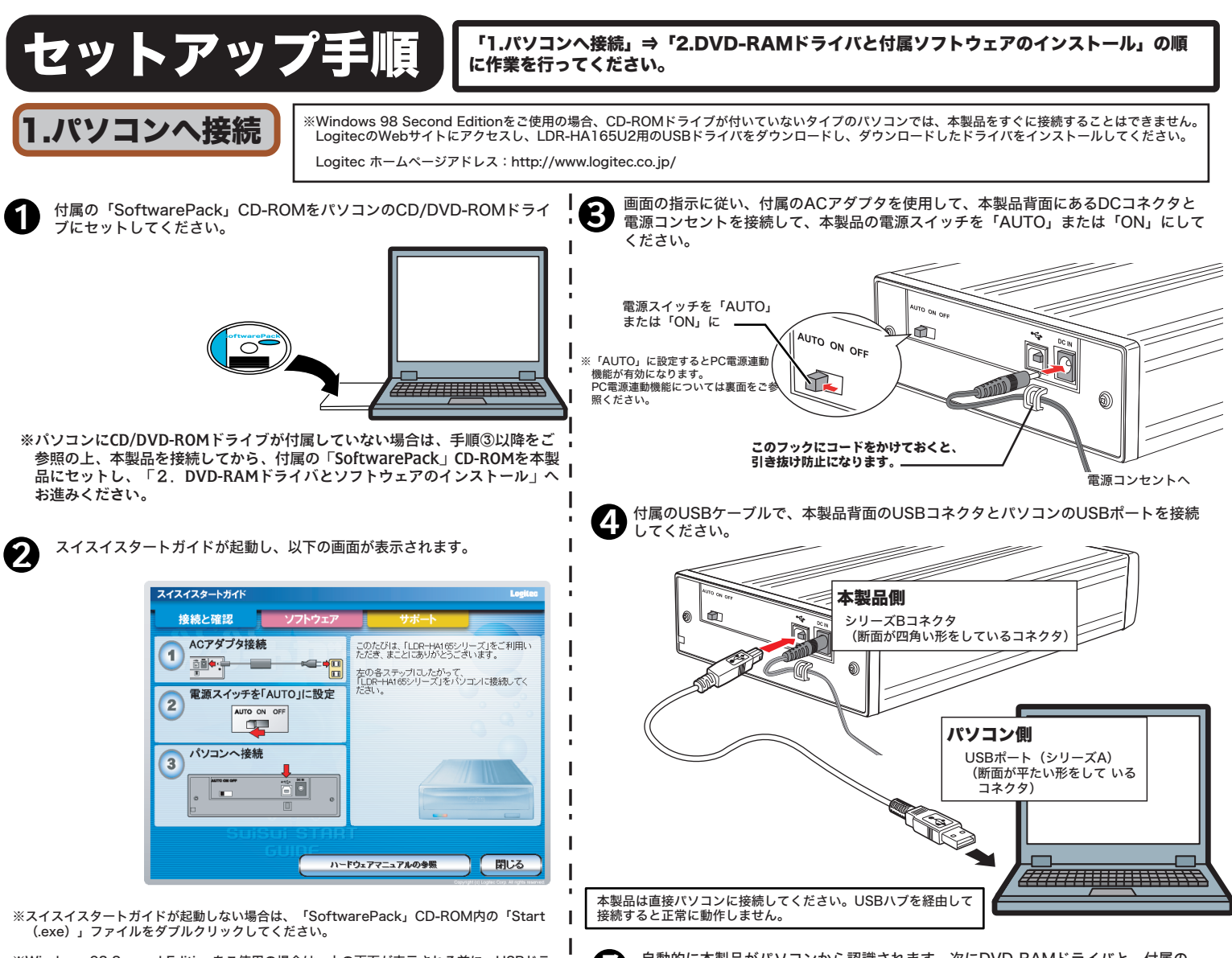

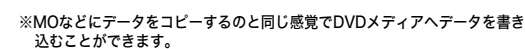

**B's CLIP DVD** (K/RW) & CD-R/RW

込むことができます。 ※B's CLiPは、他社製のパケットライティングソフトと同時には使用でき

ません。他社製パケットライティングソフトがインストールされている 場合は、そのソフトをアンインストール(削除)する必要があります。

#### 次に「ソフトウェア」タブを選択し、左側の各ソフトウェアのボタンをクリックしてくだ 本製品を接続すると、スイスイスタートガイド **COMPRESSION AREA**<br>- の画面が、以下のように変わります。ここで、<br>- FOVD PAMドライバのインフトール、ボタン 3 さい。 自動的にインストールウィザードが起動します。この後は、画面の指示にしたがってイン 「DVD-RAMドライバのインストール」ボタン ストールを行ってください。 をクリックしてください。 12 FLDR-HAM855-11 「DVD-RAMドライバのインストール」 ボタンをクリック 1.「ソフトウェア」タブをクリック 2.各ボタンをクリックして、必要な ソフトウェアをインストールして DVD-RAMドライバのインストールウィザードが起動しますので、画面の指示に従い 2 ください ドライバのインストールを行ってください。 正しくドライバがインストールされると、マイコンピュータ上に以下のアイコンが登 録されます。 Windows XPの場合 DVD-RAM ドライブ (E) 「DVD-RAM」のアイコンが登録されます。セットしたメディアに アクセスを行う場合は、このアイコンをダブルクリックします。 ソフトウェアのインストールが終わったら、本製品を使用して、DVD± R/RW、CD-R/RWの各メディアへの書き込み、DVD/CDの再生ができるよ **Read** Windows Me、98、2000の場合 「リムーバブルディスク」のアイコンと、「CD-ROM」のアイコン が登録されます。以下のように使い分けてください。 リムーバブルデ<br>イスク(E) うになります。 ※ ソフトウェアの使い方については、「SoftwarePack」CD-ROMに収録され  $\triangle$ ・DVD-RAMメディアにアクセスを行う場合は 「リムーバブルディスク」のアイコンをダブルクリックします。 ・DVD-RAM以外のメディアにアクセスを行う場合は、 等をご参照ください。 「CD-ROM」のアイコンをダブルクリックします。 オンラインマニュアルの参照方法 「SoftwarePack」CD-ROM内には、DVDの活用方法が記載されている「目的別チュートリアル」と、本製品の仕様や取り扱いなどについて説明している「ハードウェアマニュアル」の2つの 電子マニュアルが収録されています。電子マニュアルの参照方法は以下のようになっております。 2.目的別チュートリアルの参照方法 1.ハードウェアマニュアルの参照方法 スイスイスタートガイドの、 スイスイスタートガイドの、「接続と確認」 「ソフトウェア」タブ内にある、 タブ内にある、「ハードウェアマニュアル 「目的別チュートリアル」ボタン 参照」ボタンをクリックしてください。  $rac{1}{\sqrt{2}}$ をクリックしてください。 クリック クリック . ※また、これらのマニュアルは、「ソフトウェア」タブ内の「マニュアルのインストール」ボタンをクリックすると、パソコンにインストールされ、以後は、「スタート」-「プログラム」<br>(Windows XPでは「全てのプログラム」)-「Logitec」-「LDR-HA165U2」-と選択して行くと、その先に「ハードウェアマニュアル」と「目的別チュートリアル」が登録されます。 付属ソフトウェアについて これらのソフトウェアの使用方法については、「目的別チュートリアル」(PDF)または、それぞれの<br>ソフトウェアのオンラインマニュアルをご参照ください。 本製品にはDVD書込み・再生のために、以下のソフトウェアを付属しております。ソフトウェアは全て「SoftwarePack」CD-ROMよりインストールします。 PowerProducer3 PP-VR (AC-3 2ch) **PowerProducer 3** Power2Go<sup>\*</sup>4 高機能DVD作成ソフト **BOLD** ※全てのDVDメディアに対応したDVD作成ソフトウェアです。 **Pro** ー・・・・・。<br>ウィザードに従って作業をすれば、簡単にオリジナルDVDが作成できます。 Power2GO 4 OEM DVD  $\sqrt{120}$  $\mathbf{r}$ CyberLini CyberLink で行う事ができます。 PowerDirector 3.0 SE Plus PowerBackup<sup>®</sup> 動画編集ソフト ※DVカメラからキャプチャした動画データや、お手持ちのDV-AVIファイル等 を編集し様々な効果を加えることができます。編集したデータは、DVDビデ オ作成に必要なMPEG-2形式のファイルで保存することができます。MPEGn<br>Dan 18 - 17 **PowerBackup** 2編集を行う場合には、長時間の動画データもスピーディーに編集することが ファイルバックアップソフト できます。 PowerDVD 6 PowerDVD 6 OEM 2ch 行可能な、高性能ファイルバックアップソフトです。 CyberLink DVD再生ソフト ※パソコン上でDVDの再生を行うためのソフトウェアです。また、 家庭用DVDレコーダを使い、CPRM技術でコピー保護されたデ ジタル放送の番組を録画したDVDメディアの再生も可能です。 注:CPRM技術で保護されたDVDメディアの再生を行うためには ー・・・・・・・・・・・。<br>インターネット接続環境が必要です。 Logitec イジェクトコントローラ B's CLiP パケットライトソフト

※Windows 98 Second Editionをご使用の場合は、上の画面が表示される前に、USBドラ イバインストール画面が表示されますので、「Windows 98 USBドライバインストール」 ボタンをクリックしてドライバのインストールをしてください。インストール後に上の画面 が表示されます。

パソコン終了時にドライブ内にメディアが残っていた場合、自動的にメディアを 排出します。

#### DVD-RAMユーティリティ

DVD-RAMメディアを活用するためのユーティリティです。DVD-RAMメディアに 対してフォーマットやプロテクトの設定ができます。詳しくは「SoftwarePack」 CD-ROM内に収録されている「ハードウェアマニュアル」をご参照ください。

# スイスイセットアップガイドLogitec

#### このたびは弊社製品をお買い上げいただき、誠にありがとうございます。

このスイスイセットアップガイドでは、本製品をパソコンに接続する方法についてや、ご使用にあたってお守りいただきたい事項について、ご説明させていただいております。はじ めに別紙の「安全上のご注意」を参照して禁止事項などを、よくご確認の上、本セットアップガイド記載の手順で製品のセットアップを行ってください。また、「SoftwarePack」 CD-ROM内のオンラインマニュアルもあわせてご活用ください。

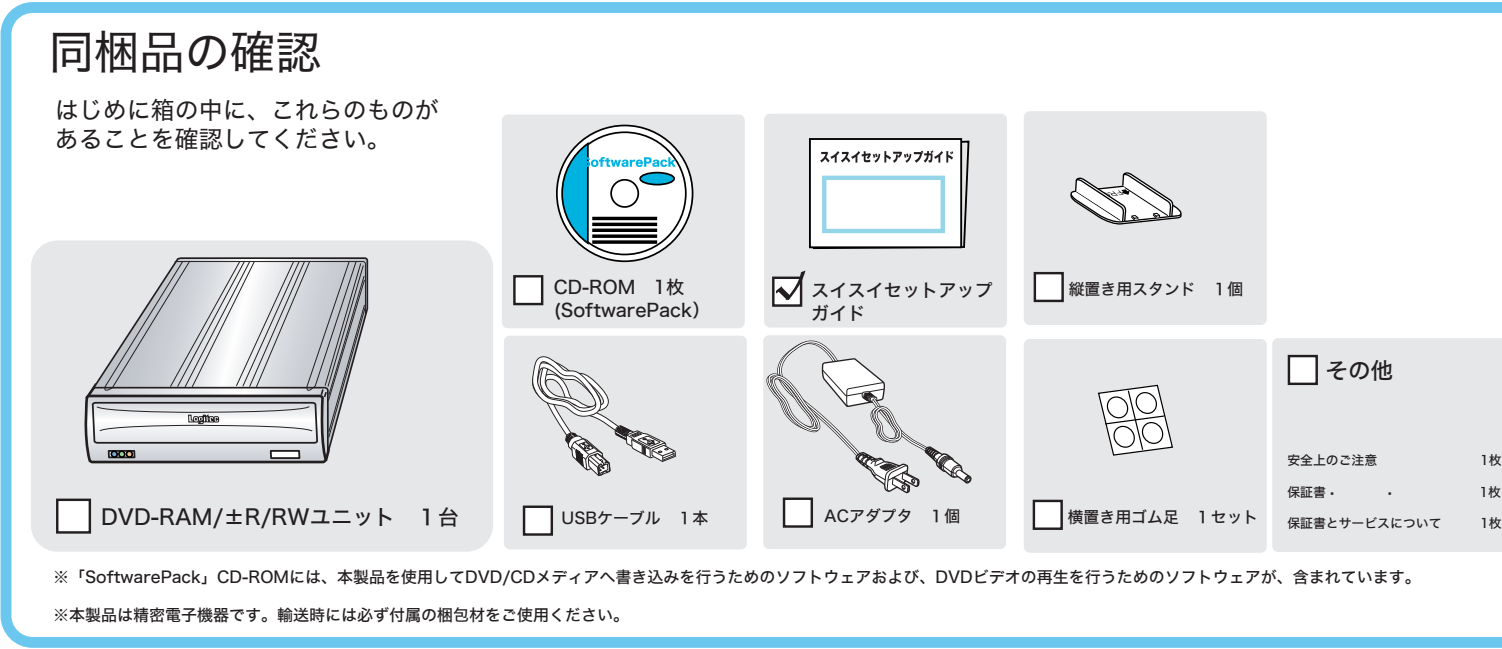

- ている「目的別チュートリアル」やそれぞれのソフトウェアのヘルプファイル
- 

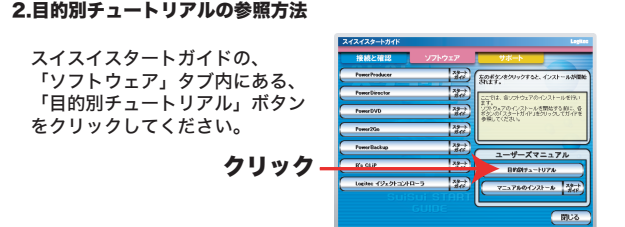

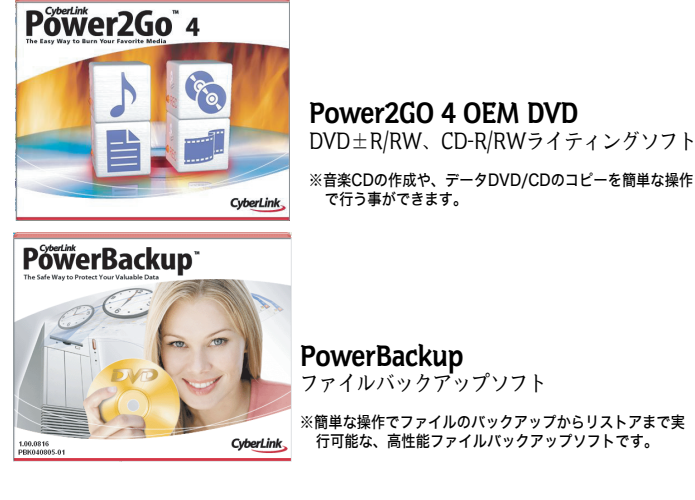

#### 付属ソフトウェアについて

#### 使うことができるメディア

# メディアについて

#### - その用途では使用できません。

#### ■推奨メディア 本製品での書き込みには、以下の各社から発売されているメディアをご使用ください。 これ以外のメディアに関しては、弊社での保証は致しかねます。

D-RAM±R/RW ユニット・スイスイセットアップガイド 2005年 5月改訂� LDR-HA165U2 V01A

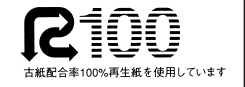

## 各部の名称と機能

Windows XPをご使用の場合は、接続とソフトウェアのインストール終了後、 DVD-RAMメディアに書き込みを行なうために以下の設定を行ってください。

①「スタート」-「マイコンピュータ」と選択しマイコンピュータを開いて ください。

米国およびその他の国での登録商標です。B's CLiPは、株式会社ビー・エイチ・エーの商標です。 PowerProducer(TM)、PowerDirector(TM)、PowerDVD (TM)、Power2Go (TM)、 PowerBackup (TM)はサイバーリンク社の米国およびその他の国での登録商標です。本書に記載されて TowerBackup (TM)はサイバーウンク社の本国およびでの他の国での豆塚間<br>いるパソコン本体の名称は、併記されている各社の商標または登録商標です。

CDメディアともに書き込みの際には 書き込みを行うソフトウェアから指定する書き込み速 度と同じか、それ以上の速度に対応したメディアをご 2層メディアには2.4倍速対応メディ

②マイコンピュータから、本製品のアイコンを右クリックして、ドライブの プロパティで、「このドライブでCD書込みを有効にする」のチェックを オフにしてください。

#### このチェックをオフにします

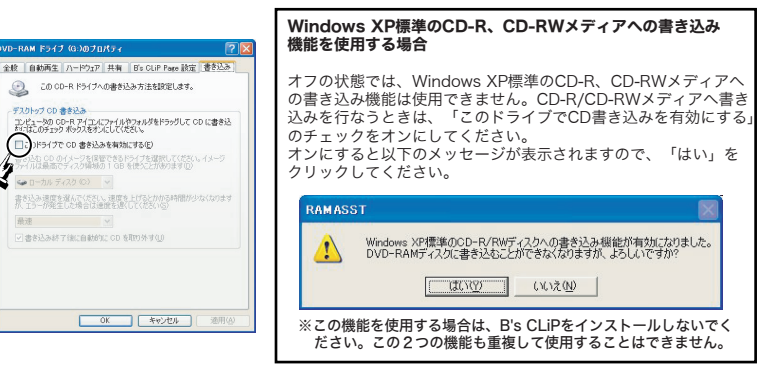

下記の窓口にて受付をしております。

サポートセンター //help.bha.co.jp/ ■FAX: 06-6378-3336 2休業日・祝祭日を除く  $10:00 \sim 17:00$ ※あませておく必要があります。

a.co.jp/entry/

### Windows XPでご使用の場合の注意事項

※このチェックをオフにしなければ、DVD-RAMメディアへは書込みできません。

※Windows XPで、エクスプローラの書き込み機能を使用する場合は、B's CLiPをインス トールしないでください。この2つの機能も重複して使用することはできません。

※Type1のDVD-RAMメディアは使用できません。 Type2、Type4のDVD-RAMメディアはカートリッジ

から取り出してご使用ください。

#### DVD-RAMメディア

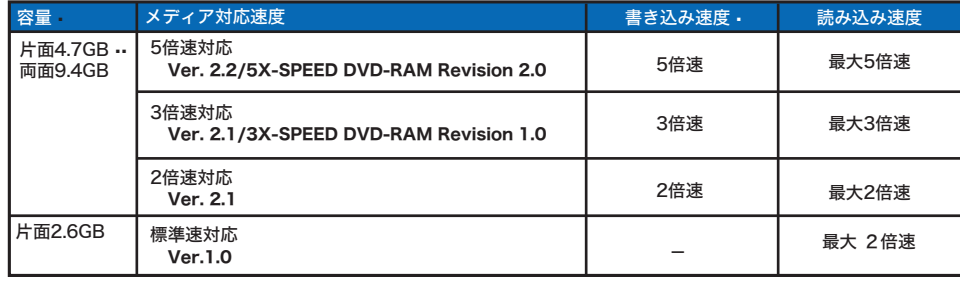

#### その他のメディア

※すべてUSB 2.0接続時の理論値です。USB 1.1接続 時は、「DVDメディアへの書き込み/読み込み」が 標準速未満「CDメディアへの書き込み/読み込み」 が最大8倍速に制限されます。また、DVDメディア へのビデオの書き込み/読み込みは未対応となりま す。

※8cmメディアを使用する場合は、市販の8cmアダプ タを使用しないでください。

本製品はPC電源連動機能を搭載していますので、接続先のパソコンの電源のON/OFFに連動して、本製品の 電源のON/OFFが切り替わるようになっています。いったん本製品背面の電源スイッチを「AUTO」に設 パソコンに接続すれば、後はパソコンの電源のON/OFFに連動して本製品の電源もON/OFFされます。

※DVD-RAM以外のメディアへ書き込みを行う際、ドラ イブ側ではベリファイを行いません。データの書き込み を行った後は、念のため読み込みを行ってメディアに正 しくデータが書き込まれていることをご確認ください。 また、Power2Goで大切なデータをメディアへ書き込 む場合は、「書き込み後、ディスクのコンペア」のチェ ックボックスにチェックを入れてください。

#### 使用上の注意

スタンバイ状態から復帰する時にシステムが不安定になるような場合は、パソコンのスタンバイ(省電力)機 に設定してください。

・本製品を接続した状態でパソコンを起動する際、PC電源連動機能により、本製品の電源がON/OFFを繰り返す場合が ーム出し及れじたへ為てパノコンと<sub>起</sub>動する際、TO電流連<br>ありますが、問題ありませんのでそのままご使用ください。

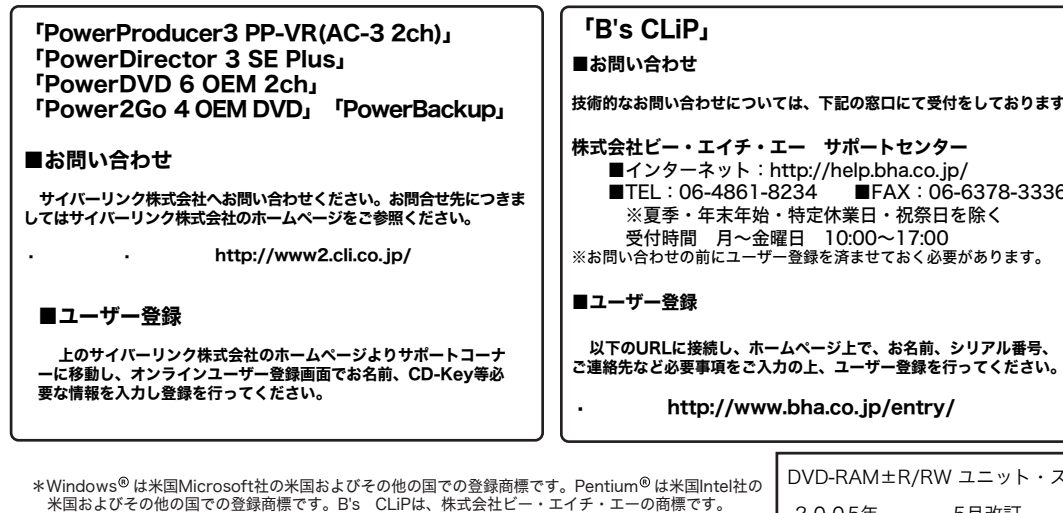

・市販されているDVDビデオタイトルをバックアップすることはできません。

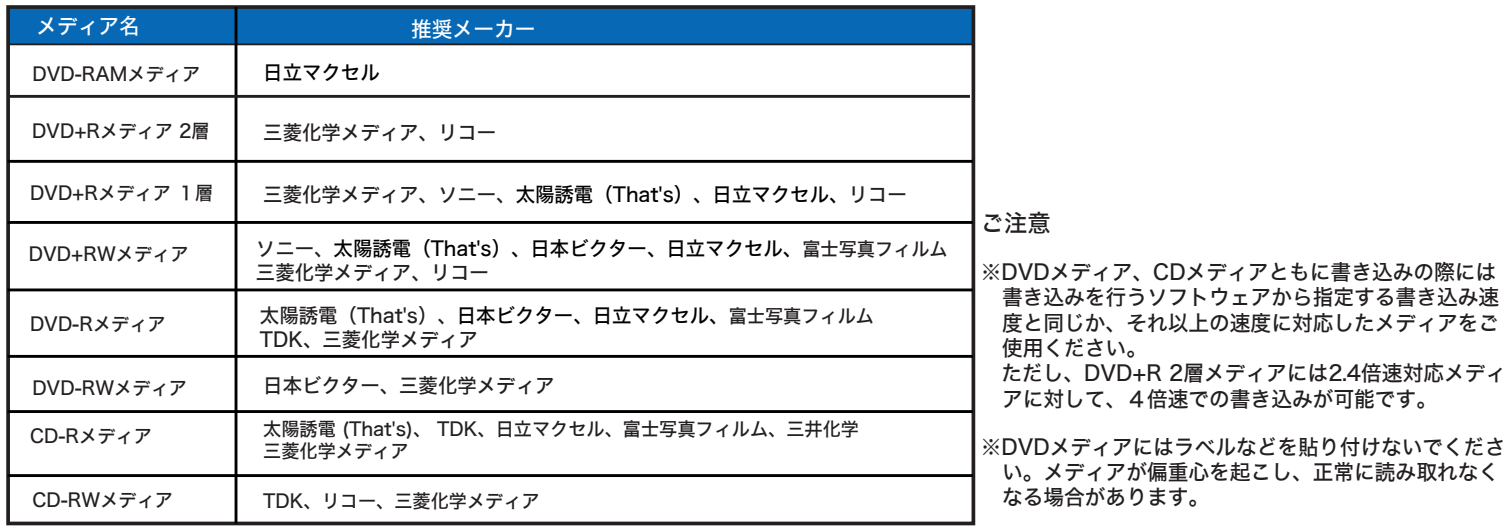

- ・市販のDVDプレーヤーの中には、DVD-R/DVD-RW/DVD+R/DVD+RWの各メディアに対応していないものもあります。ご使用のDVDプレーヤーで本製品にて作成したDVDビデオが再生可能かどうかは、DVDプレーヤー の取扱説明書をご確認ください。
- ・DVDメディアにはラベルを貼付しないでください。メディアの回転バランスが悪くなり、読み込み/書き込み時のトラブルの原因となることがあります。 ■B's CLiPについて
- ・「B's CLiP」は、他社製のパケットライティングソフトと同時には使用できません。他社製のパケットライティングソフトがインストールされている場合は、そのソフトをアンインストール(削除)する必要があります。 こち、Uirl」は、Ilentakov・ソファレーフレータンファワーPUIndows XPで、Alentakover Celes Clip」をインストールしないでください。この2つの機能も重複して使用することはできません。<br>また、Windows XPで、エクスプローラ上の書き込み機能を使用する場合は「B's CLiP」をインストールしないでください。この2つの機能も重複して使用することはできません。
- ・「B's CLiP」でDVD+RWメディアに書き込まれたデータは、DVD+RWメディアへの書き込みに対応した製品以外のドライブでは読み出すことができません。これはDVD+RWメディアへの書き込みに「Random Access方 式」が使用されているためです。

### 設置方向について

本製品は縦置き、横置きのどちらでも使用することができますが、それぞれ以下のよう な方向で設置してください。間違った方向で設置すると、トラブルの原因となる場合があ ります。

○縦置きの場合は、設置時、付属のスタンドをご使用ください。(下左図) 。<br>また、スタンドは前面の先から約3cmの場所に、突起のある部分が前に 来るように設置してください。

○横置きの場合は、底面の4箇所に付属のゴム足を貼付してください。(下右図)

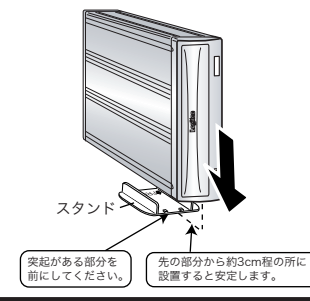

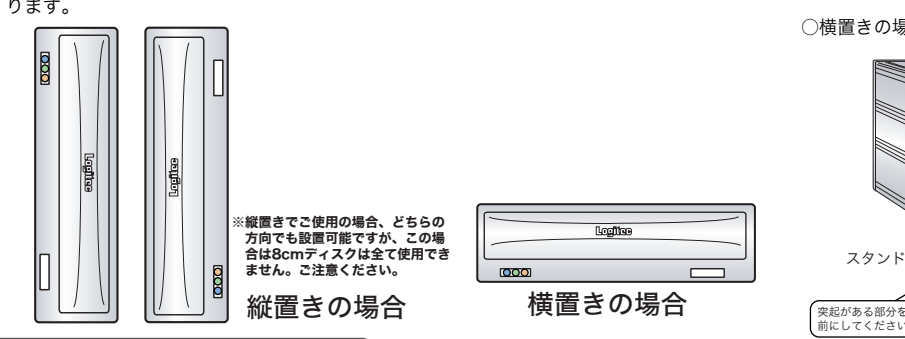

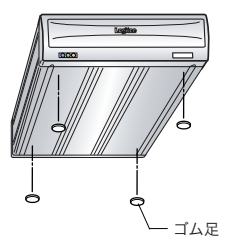

#### PC電源連動機能について

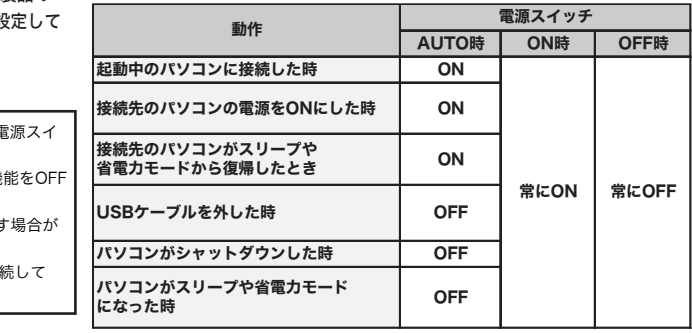

#### ご注意

・ご使用のパソコン環境によっては、PC電源連動機能が正常に機能しない場合があります。その場合は背面の電源スイ ッチでON/OFFを切り替えてご使用ください。

・本製品はバスパワーでは動作しません。ご使用の際は、必ず付属のACアダプタをAC100Vのコンセントに接続して 電源を供給してください。

※本製品のON/OFFは下表のように切り替わります。

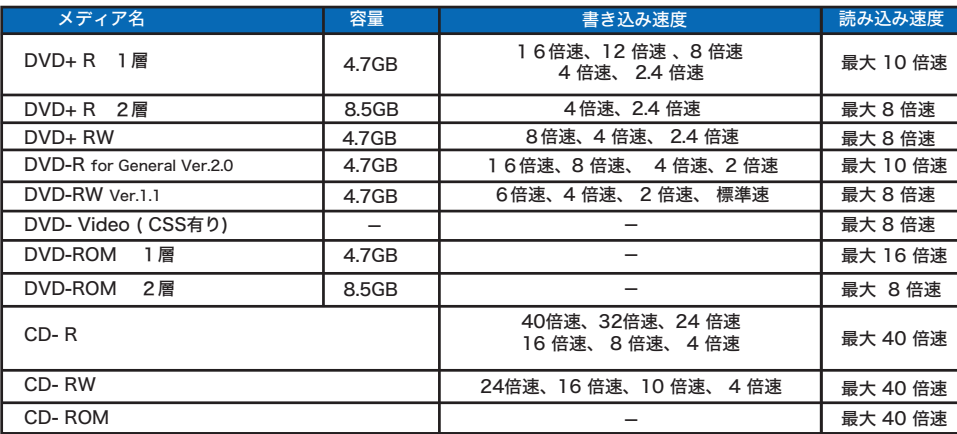

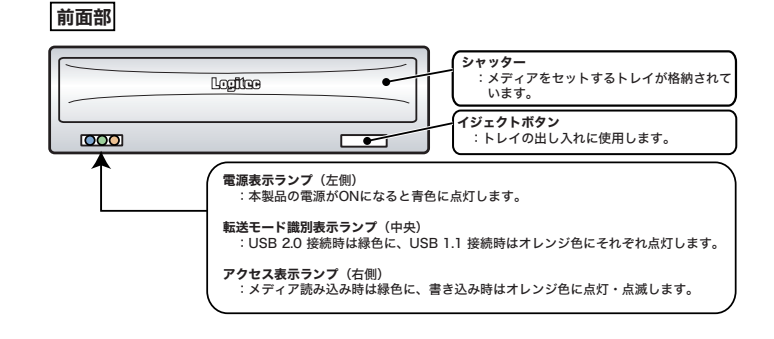

背面部

盗難防止用ホール

ケーブル抜け防止フック :ACアダプタのケーブルがコネクタから 抜けるのを防止するためのフックです。

USBシリーズBコネクタ :付属のUSBケーブルでパソコン本体のUSBポートと接続します。

ã<sup>e</sup>

 $\mathbb{F}$ 

:盗難防止用にワイヤなどを取り付 けておくことができます。

 $\overline{\Box}$ 

DCコネクタ

電源スイッチ<br>本製品の雷源をON/OFFI,ます。

:付属のACアダプタのDCケーブルを

接続します。

本製品の電源をON/OFFします。 ・スイッチを「AUTO」にすると、PC電源連動機能が有効とな ります。 ・スイッチを「ON」にすると、常に電源が供給された状態にな ります(PC電源連動機能は働きません)。